This section will show you how to complete section 4 of OCHART 2.0, Education for Service Providers and Community Development Activities. Remember, you can fill in any OCHART section on your computer, tablet or smart phone.

# **Type "www.ochart.ca" into the address bar. Press "ENTER".**

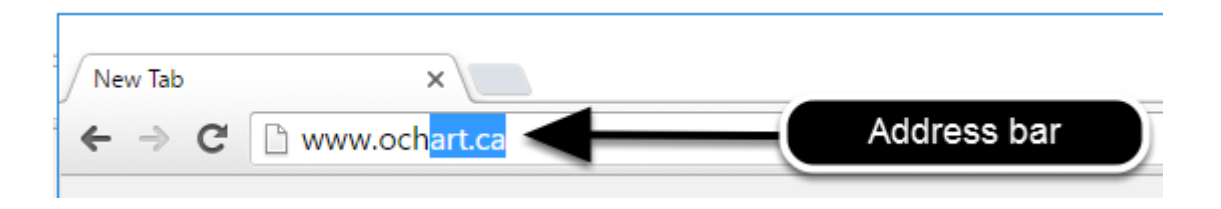

## **You will see the screen below. Click the "START" button on the right side.**

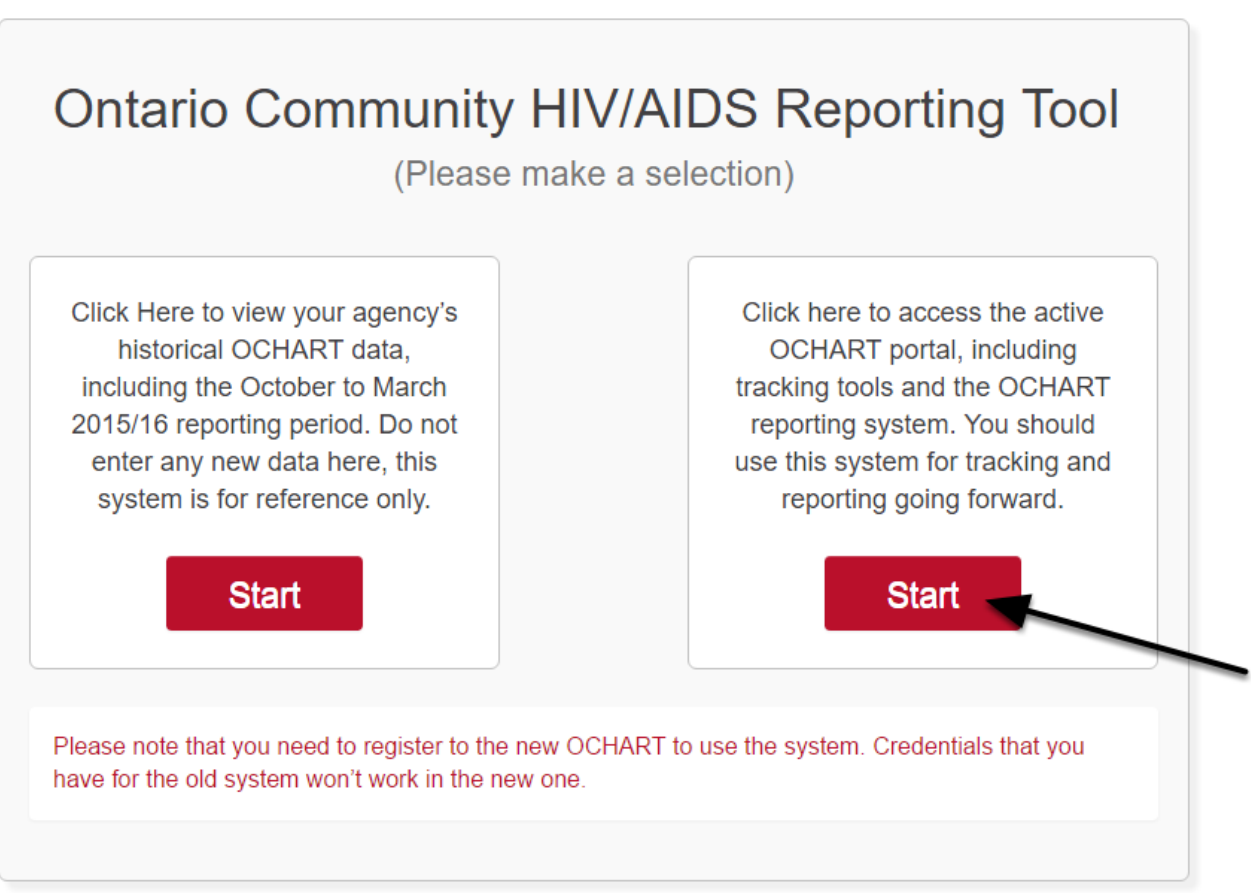

Clicking the start button on the left side will take you to the old OCHART system. If you click this accidentally, please click the back button on your internet browser. Next, click the start button on the right.

**Type in your "Username" (your work email address) and your "Password". Click "Login".**

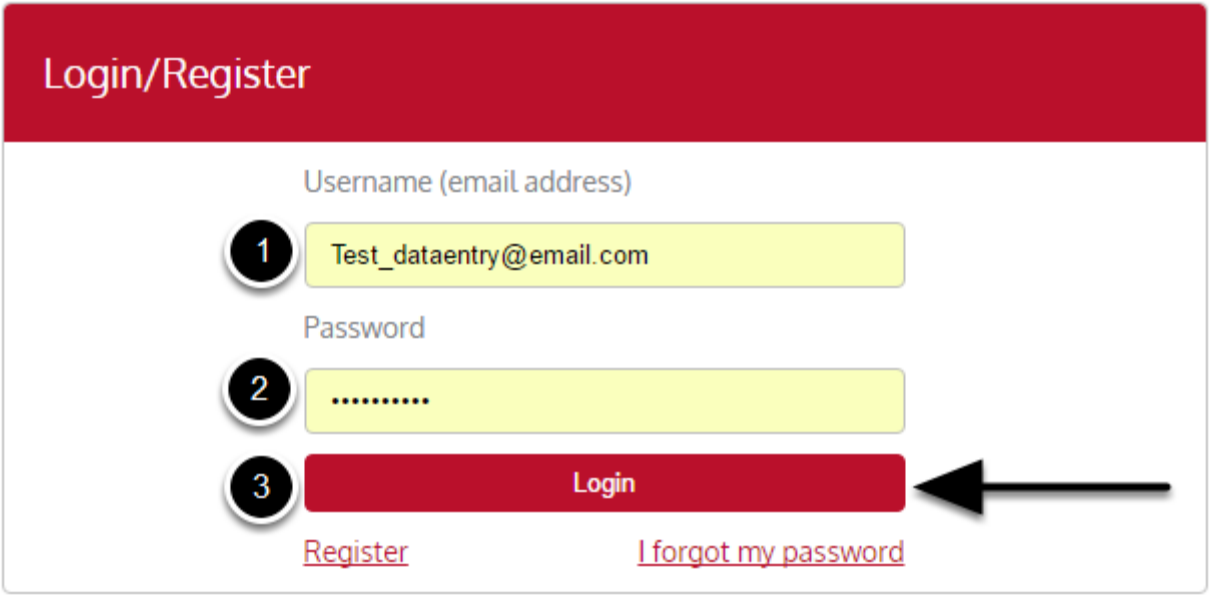

You must have an existing OCHART account in order to login. If you are a first time OCHART user and do not have an account, go to the section titled, "How to Register" for step-by-step registration instructions.

# **Click "Enter OCHART Data" (left side).**

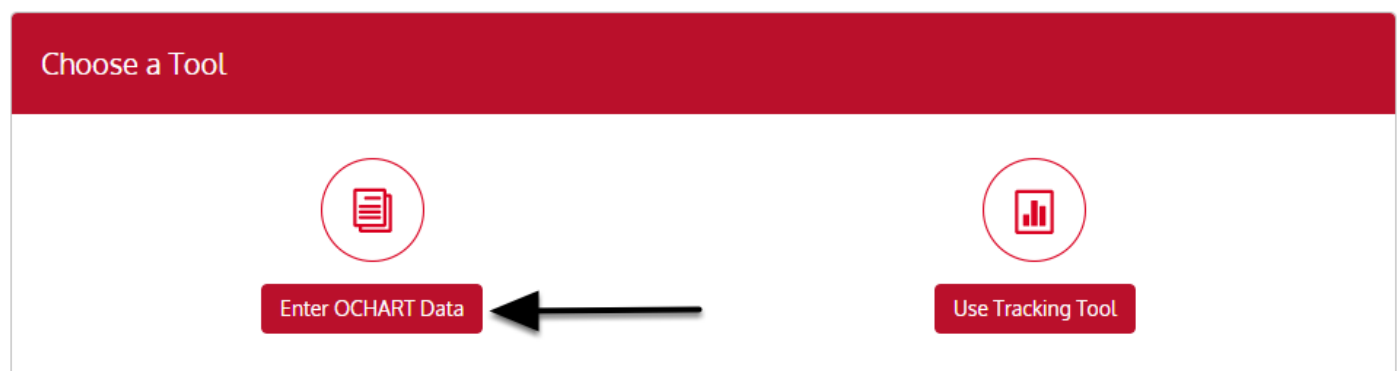

**Click the "Start" button under "4 - Education for service providers and community".**

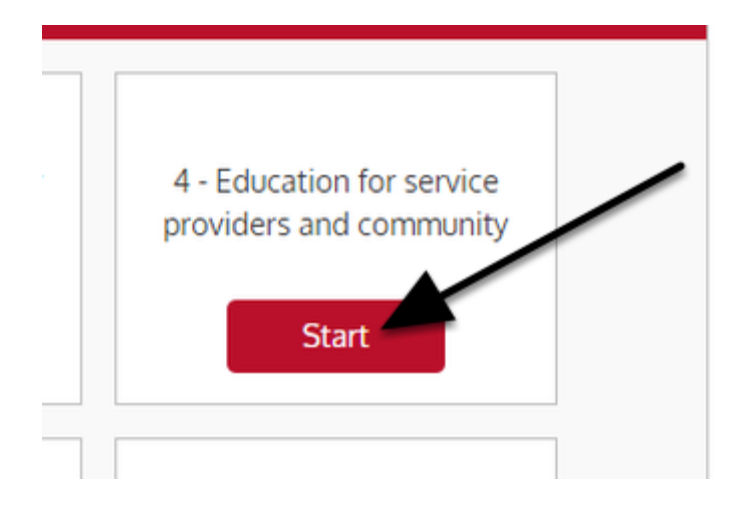

**At any time you can click the "Save" button to save all data entered in the section and exit the section.**

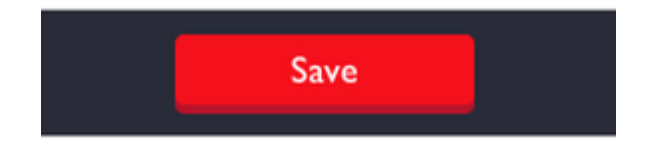

### **Q1. - Q2. Complete narrative questions. You can use point form. You cannot exceed 250 words. Click "Next".**

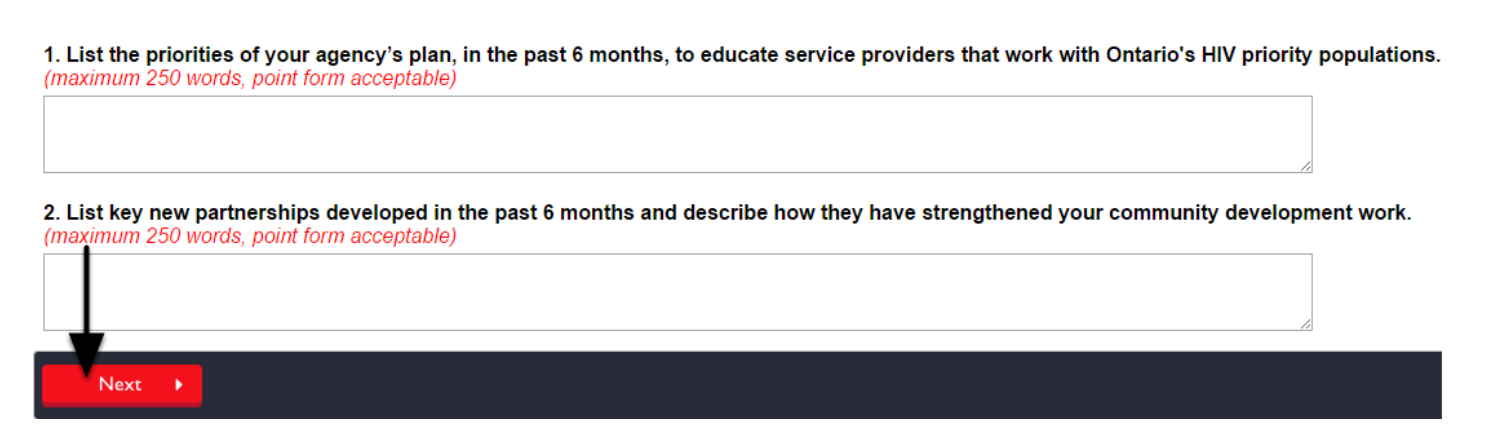

#### **You will see the following message. Read it carefully. Click "Next".**

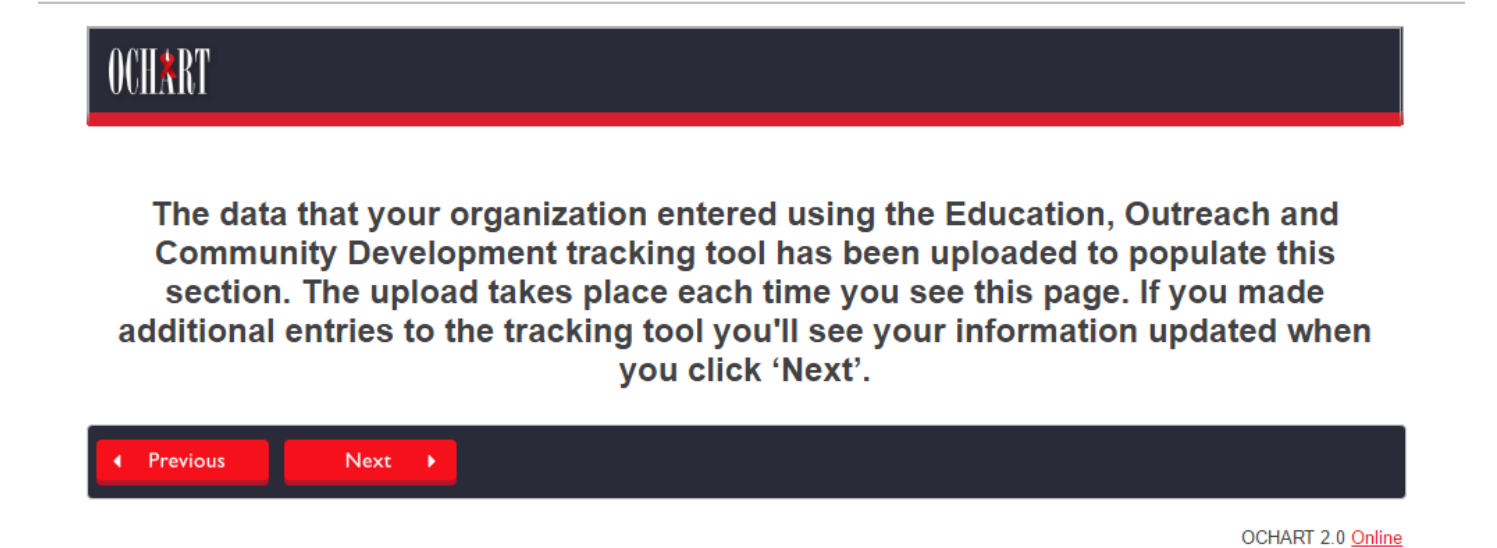

As you move forward in this section, you will see pre-populated answers from the Education, Outreach and Community Development Tracking Tool**. If any of these pre-populated answers are incorrect, go back into the tracking tool and make additional entries. Do not change the prepopulated numbers in this section. Changes must be made in the tracking tool itself.** Once you have updated the information in the tracking tool, return to this page. Click "Next". This will prepopulate the subsequent questions with the updated information from the tracking tool.

Every time a change is made in the tracking tool, you must return to this page and click next to update the pre-populated information in the subsequent questions.

# **Q3a. Record education activities targeted to serviced providers delivered in the past six months. Click "Next".**

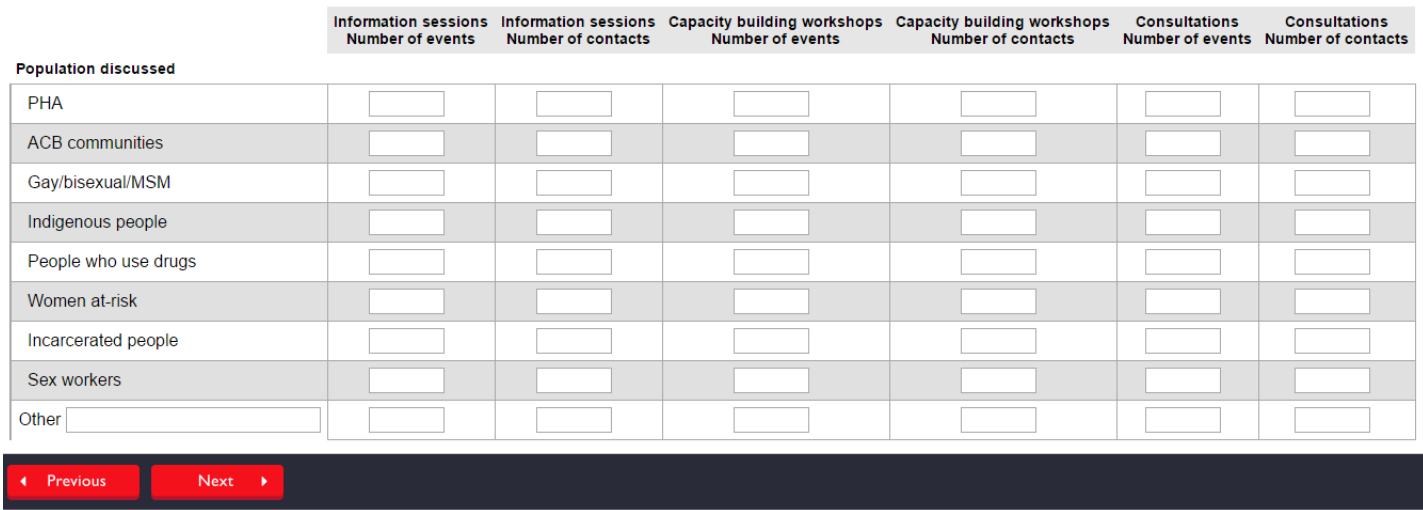

If your agency has been using the tracking tool on OCHART, this section will be pre-populated.

If your agency has not made use of this tracking tool, please complete the table.

To go back to a previous question, click "Previous".

# **Q3b. Report the total number of education presentations and workshops delivered for service providers in the past 6 months that were linked to a PPN campaign or used a resource developed by a PPN. Click "Next".**

3b. Report the total number of education presentations and workshops delivered for service providers in the past 6 months: - that were linked to an awareness campaign developed by Priority Population Networks (PPNs).

- where you used materials developed by Priority Population Networks (PPNs).

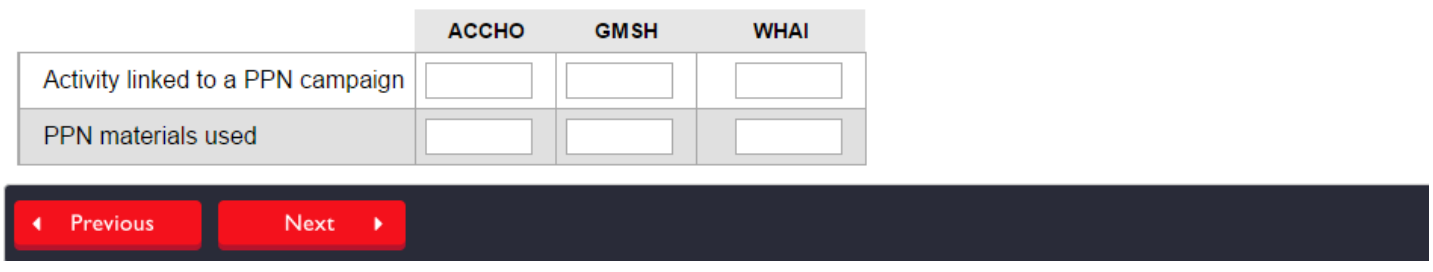

If your agency has been using the tracking tool on OCHART, this section will be pre-populated.

If your agency has not made use of this tracking tool, please complete the table.

# **Q4a. Report the number of community development meetings that your agency participated in this reporting period by meeting purpose. Click "Next".**

4a. Report the number of community development meetings by purpose that your agency participated in during the past 6 months.

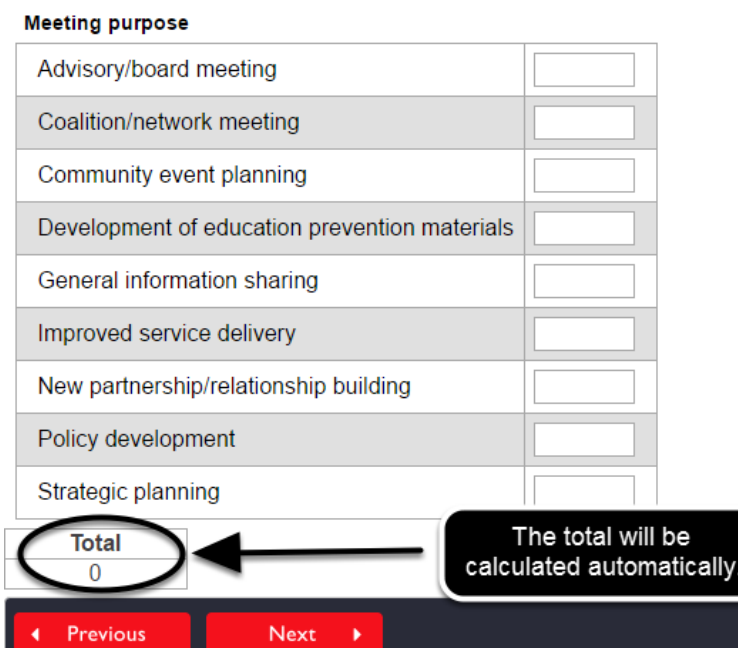

The total will be calculated automatically.

If your agency has been using the tracking tool on OCHART, this section will be pre-populated.

If your agency has not made use of this tracking tool, please complete the table.

# **Q4b. Report the number of agencies by partner type and number of participants representing them at the community development meetings that your agency participated in the past 6 months. Click "Next".**

4b. Report the number of agencies by partner type and number of participants representing them at the community development meetings that your agency participated in during the past 6 months.

Note: Given the nature of the work involved, agencies and participants may not be unique.

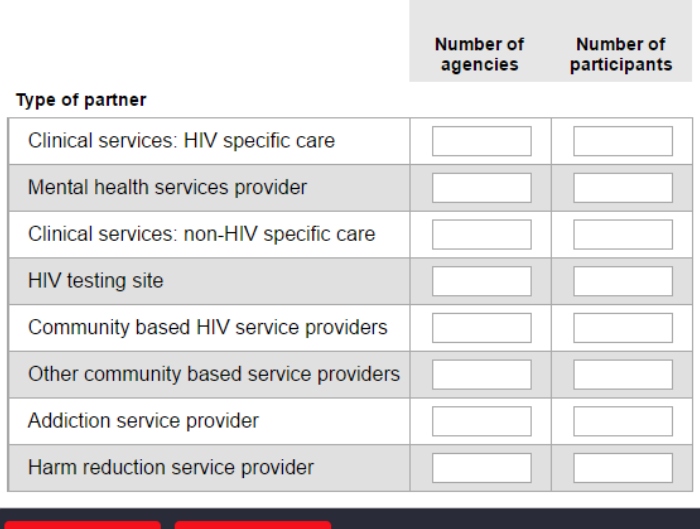

If your agency has been using the tracking tool on OCHART, this section will be pre-populated.

If your agency has not made use of this tracking tool, please complete the table.

# **Q4c. Report the percentage of community development meetings from question 4a where you discussed each of the Ontario's HIV priority populations. Click "Next".**

4c. Report the percentage of community development meetings that you entered in question 4a where you discussed each of Ontario's HIV priority populations.

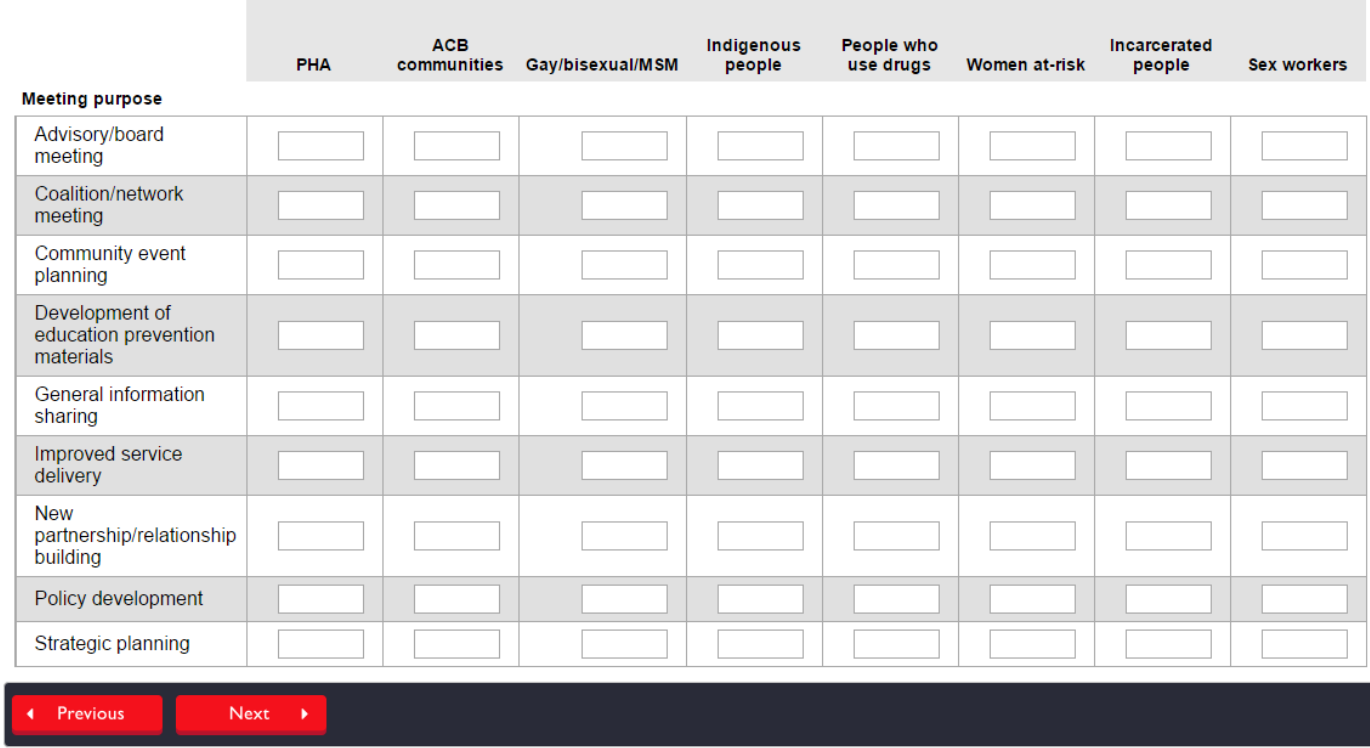

If your agency has been using the tracking tool on OCHART, this section will be pre-populated.

If your agency has not made use of this tracking tool, please complete the table.

# **Q4d. Report the percentage of community development meetings from question 4a where you discussed the issues listed as they relate to the needs of service users. Click "Next".**

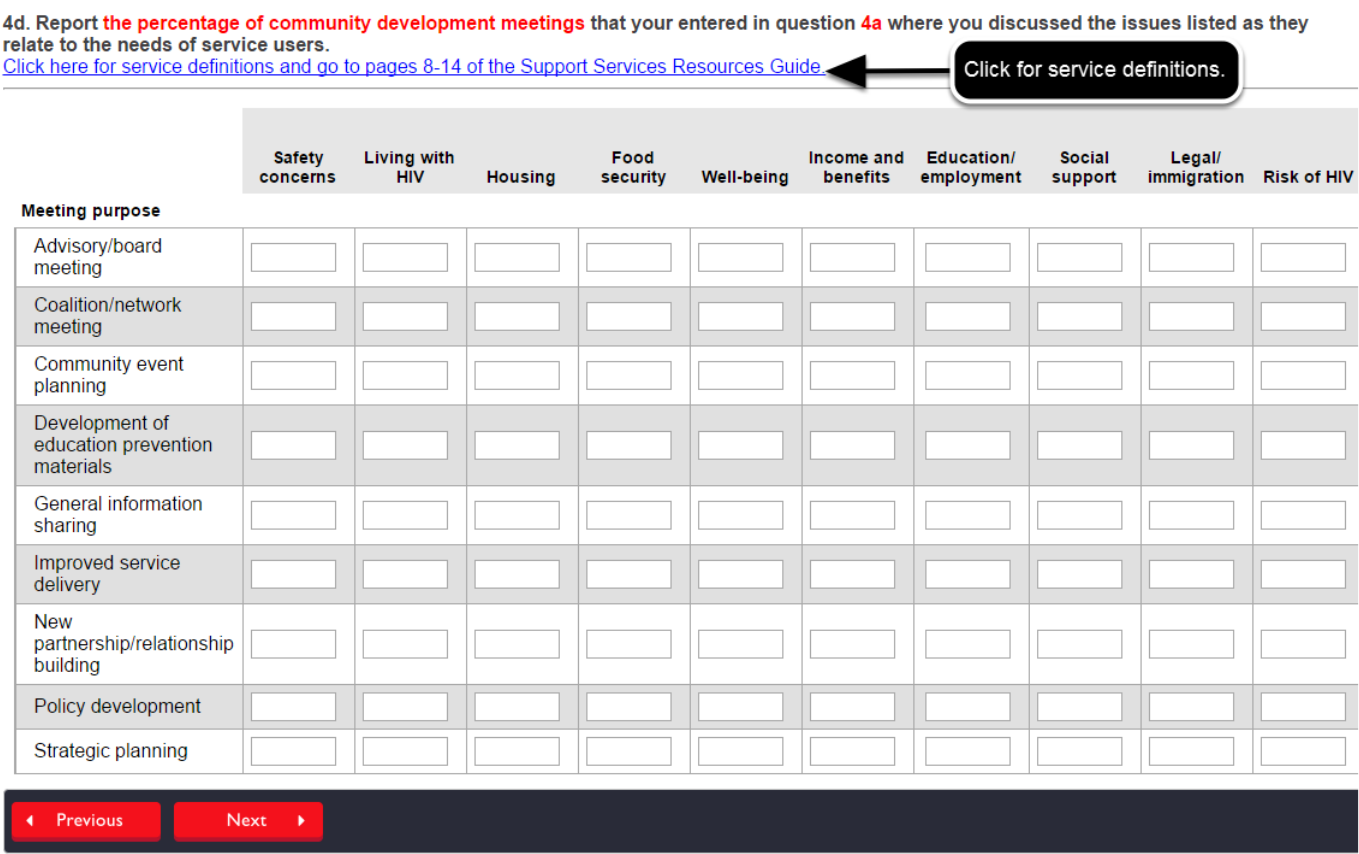

For service definitions click on the blue underlined text found below the question.

If your agency has been using the tracking tool on OCHART, this section will be pre-populated.

If your agency has not made use of this tracking tool, please complete the table.

# **Q4e. Report the percentage of community development meetings from question 4a that involved the following partners by meeting purpose. Click "Next".**

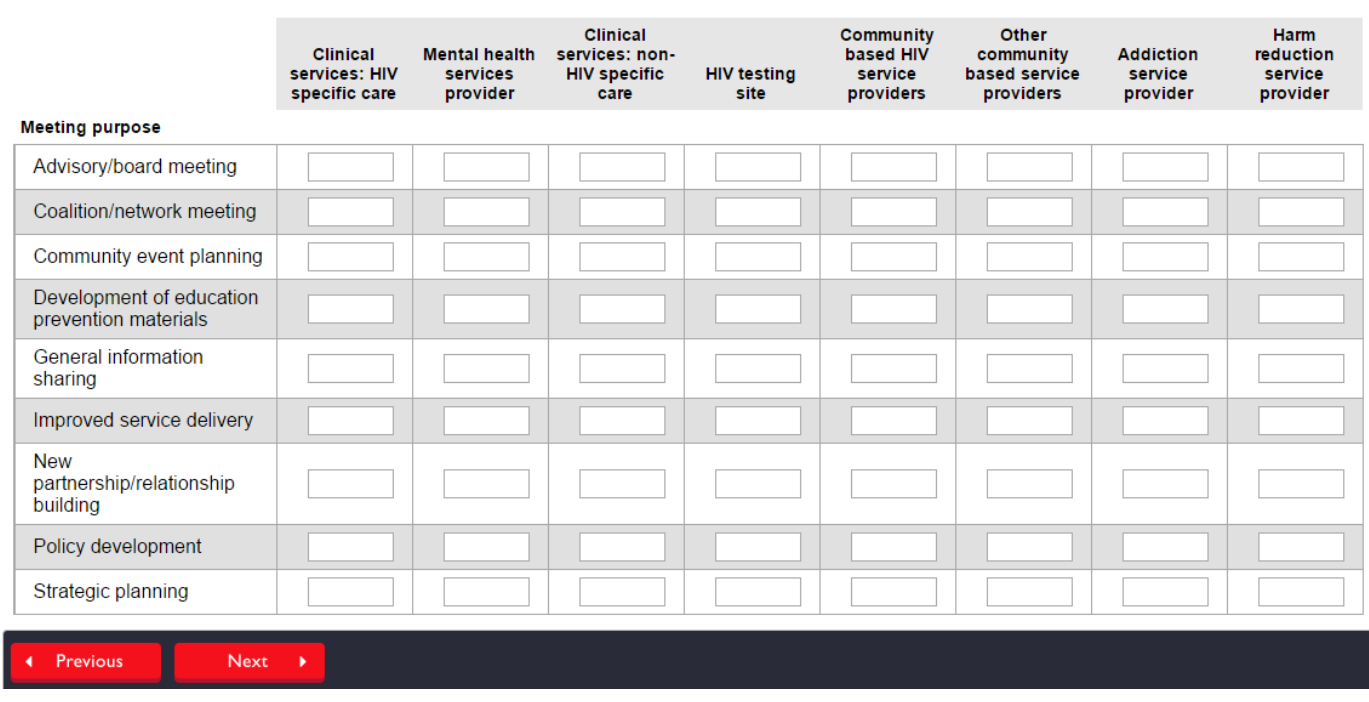

4e. Report the percentage of community development meetings that your entered in question 4a by the type of partner agencies you met with.

If your agency has been using the tracking tool on OCHART, this section will be pre-populated.

If your agency has not made use of this tracking tool, please complete the table.

To go back to a previous question, click "Previous".

### **Q5. Report the details of the conferences and events that your agency has organized this reporting period. Start by clicking "Insert".**

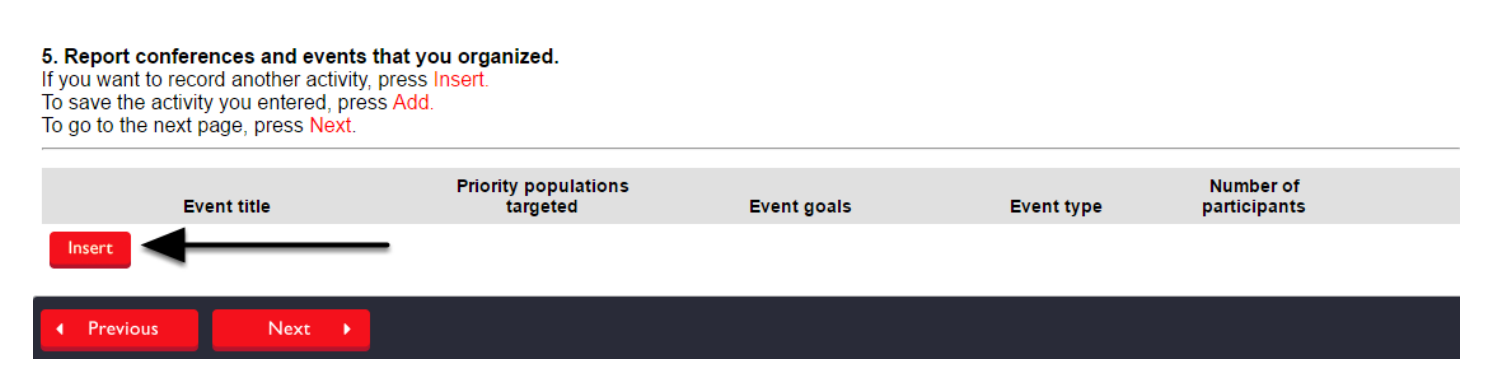

If your organization did not organize any conferences or events, click "Next" to go to the next page.

# **Q5. Record the conference/event details. Click "+ Add".**

This record may have more than one page. To go to the next page press NEXT, to save the activity you entered press ADD.

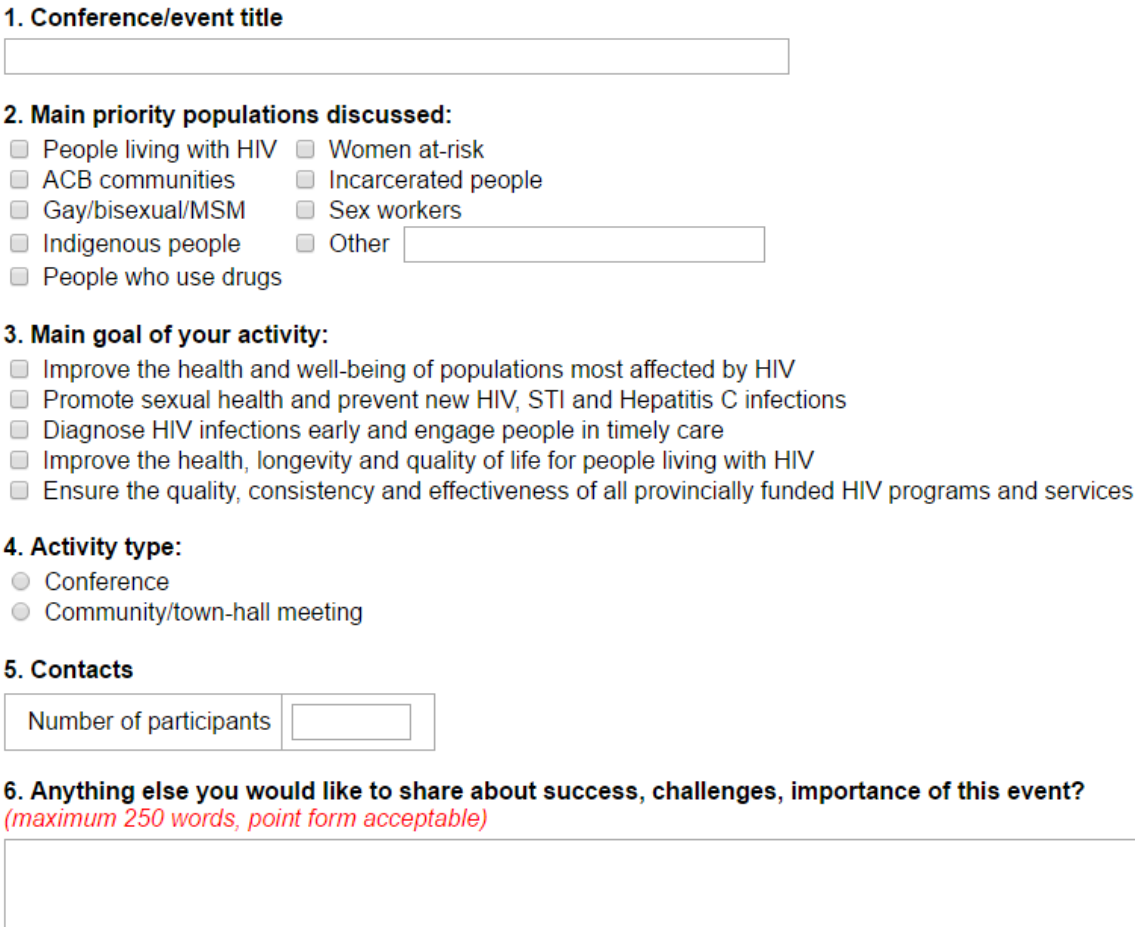

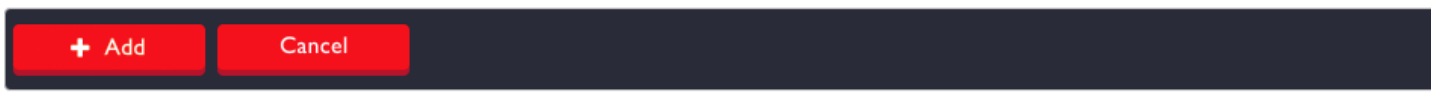

You will only see this page if you clicked on "Insert" in order to add event/conference details. If your organization did not organize any conferences or events, you will not see this page.

Clicking "Cancel" will erase what you just entered above.

**Q5. Click "Edit" to change your entry or click "x Delete" to erase it. To add another event, click "Insert" and repeat the previous steps. Click "Next".**

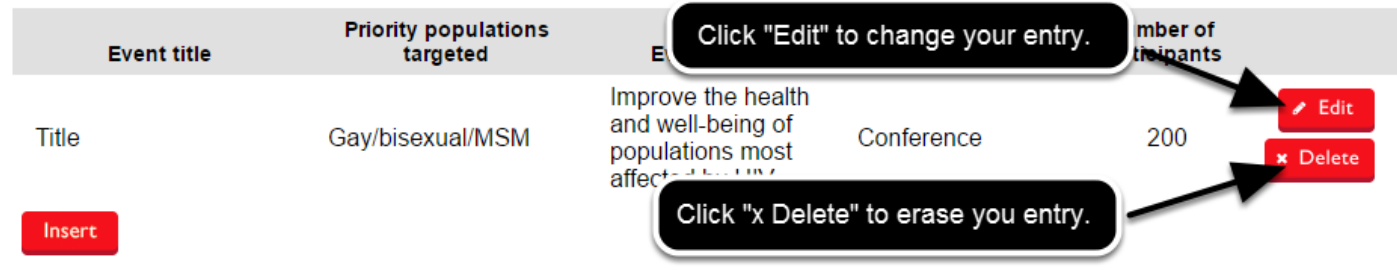

**Q6. Report the number of new informational materials for service providers that you have developed within the reporting period by clicking on the triangles and selecting the appropriate item from the drop-down menu. To add more materials, click "+Add Row". When complete, click "Next".**

6. Report the number of new informational materials for service providers that you developed in the past 6 months. **Note:** Do not include materials developed by Priority Population Networks.

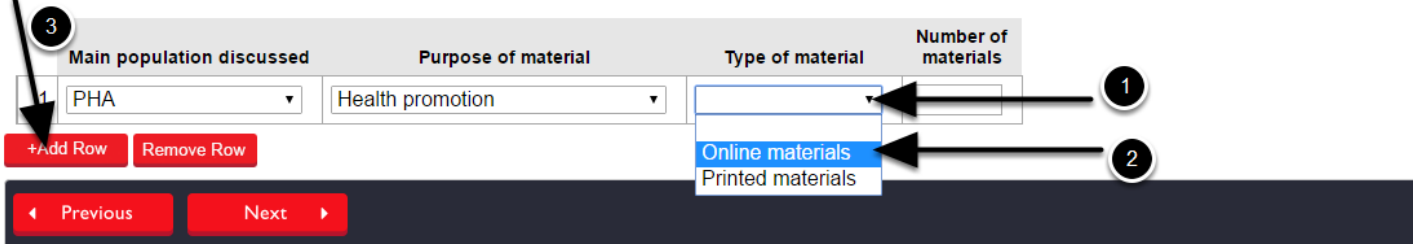

# **Q7. Report the percentage of prevention work with service providers and community development work delivered by the following staff member types throughout the reporting period. Click "Next".**

7. Report the percentage of prevention work with service providers and community development work delivered by each of the following types of staff members in the past 6 months.

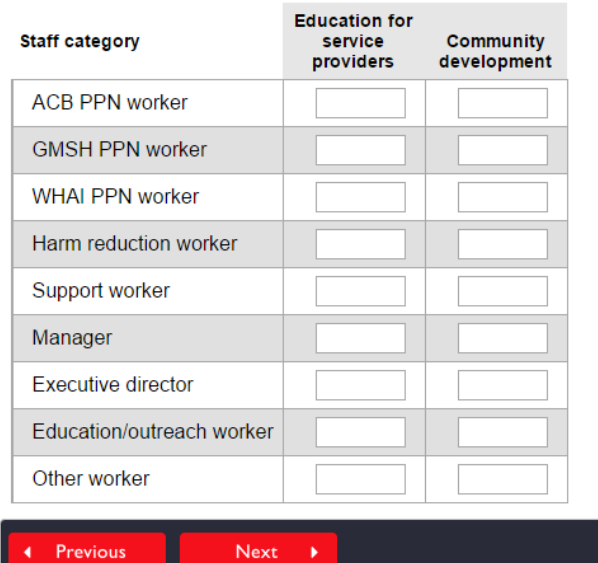

If your agency has been using the tracking tool on OCHART, this section will be pre-populated.

If your agency has not made use of this tracking tool, please complete the table.

# **Q8. Report the percentage of your education for service providers and community development work that supports each of the following goals. Click "Next".**

8. What percentage of your education for service providers and community development work supports each of the following goals?

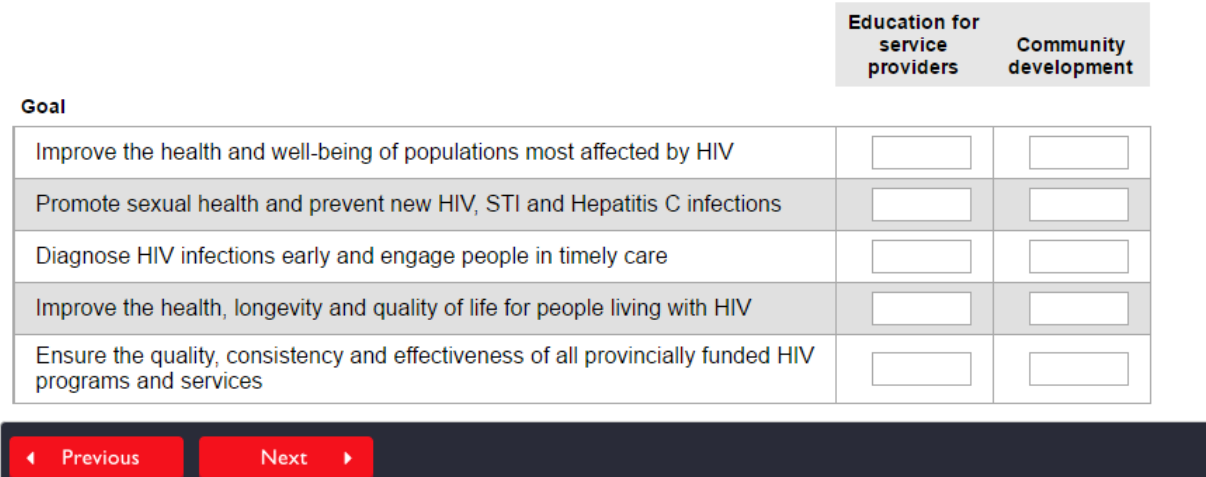

If your agency has been using the tracking tool on OCHART, this section will be pre-populated.

If your agency has not made use of this tracking tool, please complete the table.

# **Q9a. - Q9e. Complete narrative questions 9a-e, providing examples of how your community development work completed within the reporting period has supported each of the following goals. You can use point form. You cannot exceed 250 words.**

9. Provide examples of how community development activities completed in the past 6 months supported each of the following goals. Your response should include the rationale for conducting the activities or the partnerships you developed. Please answer this question for each of the goals listed below. Enter N/A for those goals that are not applicable to your work in the past 6 months. For each goal (9a-9e), there is a maximum of 250 words and point form is acceptable.

9a. Improve the health and well-being of populations most affected by HIV

9b. Promote sexual health and prevent new HIV, STI and hepatitis C infections

9c. Diagnose HIV infections early and engage people in timely care

9d. Improve the health, longevity and quality of life for people living with HIV

9e. Ensure the quality, consistency and effectiveness of all provincially funded HIV programs and services

Your response should include the rationale for conducting the activities or the partnerships you developed.

Enter N/A for those goals that are not applicable to your work in the past 6 months.

**Q10. - Q11. Complete narrative questions 10 and 11. You can use point form. You cannot exceed 250 words. Click "Previous" to review or change answers to past questions. When you are finished, click "Save" to save your work and exit.**

10. Highlight some meaningful community development work you did in the past 6 months that you believe should be shared and replicated. (maximum 250 words, point form acceptable)

11. Report any trends/shifts in the community development work that you do. You may want to consider services requested, presenting issues, etc. (maximum 250 words, point form acceptable)

Previous

Save